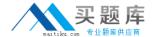

## **IBM**

### Exam C9560-568

# IBM Tivoli Composite Application Manager for Application Diagnostics V7.1 Implementation

Version: 6.0

[ Total Questions: 112 ]

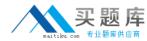

#### **Question No: 1**

Users are reporting that the IBM Tivoli Composite Application Manager for Application Diagnostics V7.1 Managing Server homepage is not displaying. What is the first thing to check after logging into the Linux system?

- A. execute <MS\_HOME>/bin/am-status.sh
- B. verify the installation prerequisites have been met
- C. run the script <MS\_HOME>/bin/MS\_Gather\_Data.sh
- **D.** run the ps -ef command to see if the WebSphere server hosting the Visualization Engine is running

**Answer: D** 

#### **Question No: 2**

Which two commands initiate the configuration process of IBM Tivoli Composite Application Manager for Application Diagnostics V7.1 Agent for WebSphere Applications on UNIX/Linux? (Choose two.)

- A. tacmd manage
- B. itmcmd manage
- C. tmcmd agent -C was
- **D.** itmcmd config -A yn
- E. tacmd agentConfig yj

Answer: B,D

#### **Question No: 3**

A customer is running IBM Tivoli Composite Application Manager for J2EE V6.1 (ITCAM for J2EE) to monitor its WebLogic servers. However after having heard about new features of IBM Tivoli Composite Application Manager for Application Diagnostics V7.1 (ITCAM for AD), the customer is considering an upgrade. What is a possible approach to satisfy the customer's needs?

- **A.** If the customer has FP4 or above for ITCAM for J2EE, Data Collector must be upgraded before updating Tivoli Enterprise Monitoring Agent (TEMA).
- **B.** Only a fresh installation of ITCAM for AD V7.1 is possible.

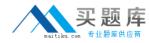

- **C.** If the customer has FP4 or above for ITCAM for J2EE, upgraded TEMA will work with older data collector.
- **D.** If the customer has FP4 or above for ITCAM for J2EE, Data Collector and TEMA must be upgraded at the same time.

**Answer: C** 

#### **Question No: 4**

In the Managing Server Visualization Engine, what is the minimum level of monitoring required to view a stack trace?

- A. Level 1
- B. Level 2
- C. Level 2+
- D. Level 3

**Answer: A** 

#### **Question No:5**

Which menu option in the Managing Server Visualization Engine is used for Historical Reporting?

- A. Availability
- **B.** Administration
- C. Problem Determination
- **D.** Performance Analysis

**Answer: D** 

#### **Question No: 6**

What is the minimal default monitoring level method/component traces that should be set for all servers connected to the application monitor in order to collect server availability and method/components?

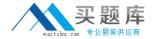

- **A.** L1
- **B.** L2
- C. L2+
- **D.** L3

**Answer: D** 

#### **Question No:7**

A customer is currently using MS SQL server as their database server. The customer is planning to implement IBM Tivoli Composite Application Manager for Application Diagnostics V7.1 (ITCAM for AD). What is the database requirement?

- A. A special ITCAM for AD V7.1 patch must be applied to support MS SQL server.
- **B.** A particular MS SQL server patch must be applied to be used as an ITCAM for AD database.
- **C.** DB2 comes with the ITCAM for AD V7.1 software and can be installed locally on the Managing Server system.
- **D.** Larger storage space is needed on the ITCAM for AD V7.1 Managing Server so it can be activated and use the ITCAM for AD internal database with a slight sacrifice of performance.

**Answer: C** 

#### **Question No:8**

The installation and configuration of both Tivoli Enterprise Monitoring Agent (TEMA) and Data Collector (DC) components of IBM Tivoli Composite Application Manager for Application Diagnostics V7.1 Agent for WebSphere has completed successfully. However, in the Tivoli Enterprise Portal the newly configured DC is not visible. How can issue be resolved?

- A. restart TEMA
- B. reinstall the DC
- **C.** restart the monitored WebSphere Application Server
- **D.** wait 20 minutes for the configuration changes to propagate

**Answer: C** 

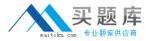

#### **Question No:9**

Which two valid protocols do IBM Tivoli Composite Application Manager for Application Diagnostics V7.1 Agent for HTTP servers use to communicate with the Tivoli Enterprise Monitoring Server (TEMS)? (Choose two.)

- A. SNA
- B. SOAP
- C. IP.TCP
- D. IP.PIPE
- E. IP.SNA

Answer: A,D

#### **Question No: 10**

Memory leak data is not available to troubleshoot a generic J2EE application running on AIX. Which two configuration changes will assist in the process? (Choose two.)

- A. maximize the MOD level
- B. minimize the MOD level to default
- **C.** modify the toolkit\_custom\_properties file
- **D.** increase the sampling rate and increase the number of open files
- E. decrease the sampling rate and decrease the number of open files

Answer: A,C

#### **Question No: 11**

An IBM Tivoli Composite Application Manager for Application Diagnostics V7.1 environment is being fine tuned at a customer site. Which parameter is likely to be excluded from changes that are made?

- **A.** datacollector.frequency
- **B.** networkagent.publish.frequency
- **C.** datacollector.publish.frequency
- **D.** network.collector.publish.frequency

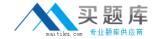

**Answer: B** 

#### **Question No: 12**

Which level of monitoring is required to use the Memory Leak Diagnosis Page?

- A. Level 1
- B. Level 2
- C. Level 2+
- D. Level 3

**Answer: D** 

#### **Question No: 13**

During the installation, the configuration of the Managing Server database fails. Which script can be run manually to create the database and tables?

- A. itcamdb2.sh
- B. db2setup.sh
- C. db2install.sh
- **D.** itcammsdb.sh

**Answer: C** 

#### **Question No: 14**

What is the easiest way to verify that IBM Tivoli Composite Application Manager for Application Diagnostics V7.1 Managing Server, installed on AIX, is configured properly to access the Octigate database?

- A. run the command \$MS\_HOME/bin/klctl.sh dbtest
- **B.** log into the database server and issue db2 get db cfg for Octigate
- C. log into the Linux database server and issue db2 connect to Octigate
- D. check if the JDBC\_Password property specified in \$MS\_HOME/bin/setenv.sh is correct

**Answer: A** 

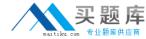

#### **Question No: 15**

Which local command should be run to determine if the Monitoring Agent is at the correct level after installing and configuring the Maintenance Delivery Vehicle?

- **A.** execute the command tacmd listSystems -t on the local agent's host command line and note the monitoring agent's installed maintenance level
- **B.** execute the command tacmd listSystemlist -t on the local agent's host command line and note the monitoring agent's installed maintenance level
- **C.** execute the command cinfo -i (UNIX/Linux) or kincinfo -i on the local agent's host command line and note the monitoring agent's installed maintenance level
- **D.** execute the command cinfo -R (UNIX/Linux) or kincinfo -R on the local agent's host command line and note the monitoring agent's installed maintenance level

**Answer: C** 

#### Question No: 16

By default, which Take Action commands does the agent for HTTP Servers provide?

- A. clear the webserver logs
- **B.** stop, start, and recycle a Web Server
- C. increase or decrease Web Server logging levels
- **D.** stop, start, and recycle of the agent for HTTP Servers (KHT)

**Answer: B** 

#### **Question No: 17**

Which two areas must be reviewed when examining the project scope of an IBM Tivoli Composite Application Manager for Application Diagnostics V7.1 implementation project? (Choose two.)

- A. will remote access be provided
- **B.** the required level of customization necessary
- C. application environments that need to be monitored

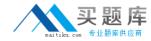

- D. the size of the customer's current IBM Tivoli Monitoring environment
- E. the skill level of the engineers in the company's Information Technology department

Answer: B,C

#### **Question No: 18**

What are two ways to upgrade IBM Tivoli Composite Application Manager for Application Diagnostics V7.1 Managing Server on Windows? (Choose two.)

- **A.** Modify a silent response file and run the upgrade silently.
- **B.** Run a command to prepare the upgrade installation to reduce server downtime.
- **C.** In the upgrade DVD, run setup.exe and provide appropriate values in the upgrade wizard.
- **D.** In the upgrade DVD, run setup.exe -upgrade and provide appropriate value when prompt.
- **E.** In the upgrade DVD, run launchpad.bat and provide appropriate values in the upgrade wizard.

Answer: A,B

#### **Question No: 19**

An IBM Tivoli Composite Application Manager for Application Diagnostics V7.1 environment is handling a huge number of transactions. Which parameters will need attention for the database to be tuned accordingly?

- A. DB\_Diag and POOL
- B. OCTIGATE and REORG
- C. MAXAPPLS and MAXAGENTS
- **D.** OCTIGATE\_TUINE and OCTIGATE\_PARMS

**Answer: C** 

#### **Question No: 20**

A customer is using IBM Tivoli Composite Application Manager for J2EE, with Tivoli Enterprise Monitoring Agent (TEMA) updated to V6.2 FP5 and Data Collector (DC) to V6.1